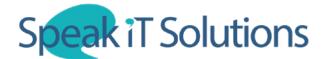

## Add users to your SpeechLive account

1. Go to www.SpeechLive.com, log in to SpeechLive with your administrator login and click on the 'Workflow' tab.

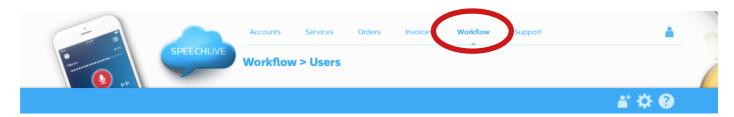

2. Click on the icon (shown below) to add a user.

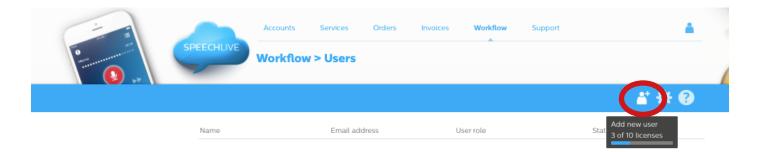

3. Enter the user's email address and name into the fields below. Select which role they fall into ('Author' or 'Transcriptionist') then click 'Add & invite'. This will add the user to your SpeechLive account and send the new user an activation email.

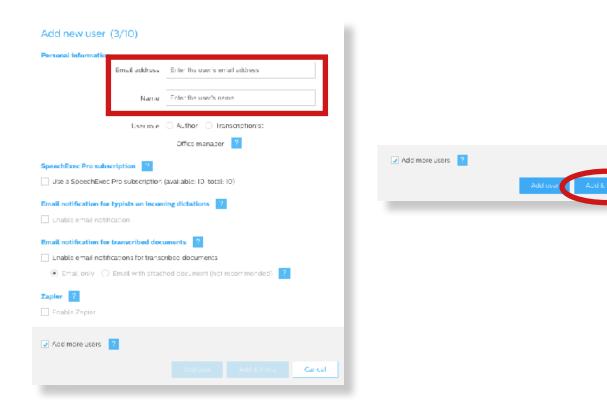